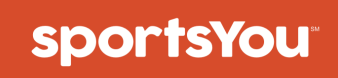

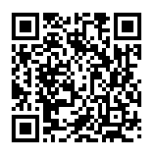

### You've been invited to join

## **TASO SOCCER**

Use your **unique access code** below and follow the instructions.

# **DVV6-PFJ4 Access Code**

## **Join via Website**

#### **New Users**

- 1. From your computer or phone, go to **sportsyou.com**
- 2. Click **Get Your Free Account** and enter your email
- 3. Go to your email and click **Confrm Your Email**
- 4. Click **Enter Access Code** to enter code, then finish set up

#### **Existing Users**

- 1. From your computer or phone, go to **sportsyou.com** and login
- 2. In left column, click **Join Team/Group**
- 3. Click **Enter Access Code** to enter code

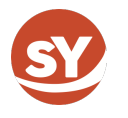

visit us at **www.sportsyou.com**  or in the app stores

## **Join via App**

#### **New Users**

- 1. On mobile device download **sportsYou app** from the **App Store** (iOS) or **Google Play Store** (Android)
- 2. Tap **Create Account** or **Continue with Google**
- 3. Tap **Enter Access Code** to enter code, then finish set up

#### **Existing Users**

- 1. On mobile device login
- 2. In bottom tray, tap **Teams/Groups**
- 3. Tap **blue +** button, then tap **Join Team/ Group**

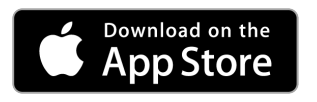

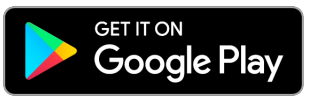